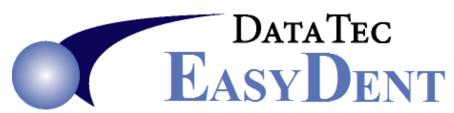

\_\_\_\_\_

## iPad Interface

You can use an Apple iPad with EasyDent. If you are using the latest iPad, you can also even use the voice dictation feature when entering EDR Visit Notes.

## Q) How do I get started with it?

A) We recommend the Remote Desk Top services "RDP": This is currently the preferred solution, providing the most effective and complete user interface. To do this:

- IMPORTANT: You must have a RDP connection and EasyDent available from your Host computer. (Host=computer that you will be connecting to)
- On the iPad, purchase and install an RDP application, we recommend the Free "Microsoft Remote Desktop" app.
- This runs wirelessly within your office, not going through the Internet.

Alternatively, you could use **Logmein**. This appears to function, but the keyboard and screen control is not as good as the "RDP" solution. First, you must have LogMeIn installed on your host computer. Next, on the Apple iPad install the **LogMeIn for iOS**. Visit **https://secure.logmein.com/products/ios/** for details.